## **How to change your personal goal**

**1. Log in to your Fundraising Center**

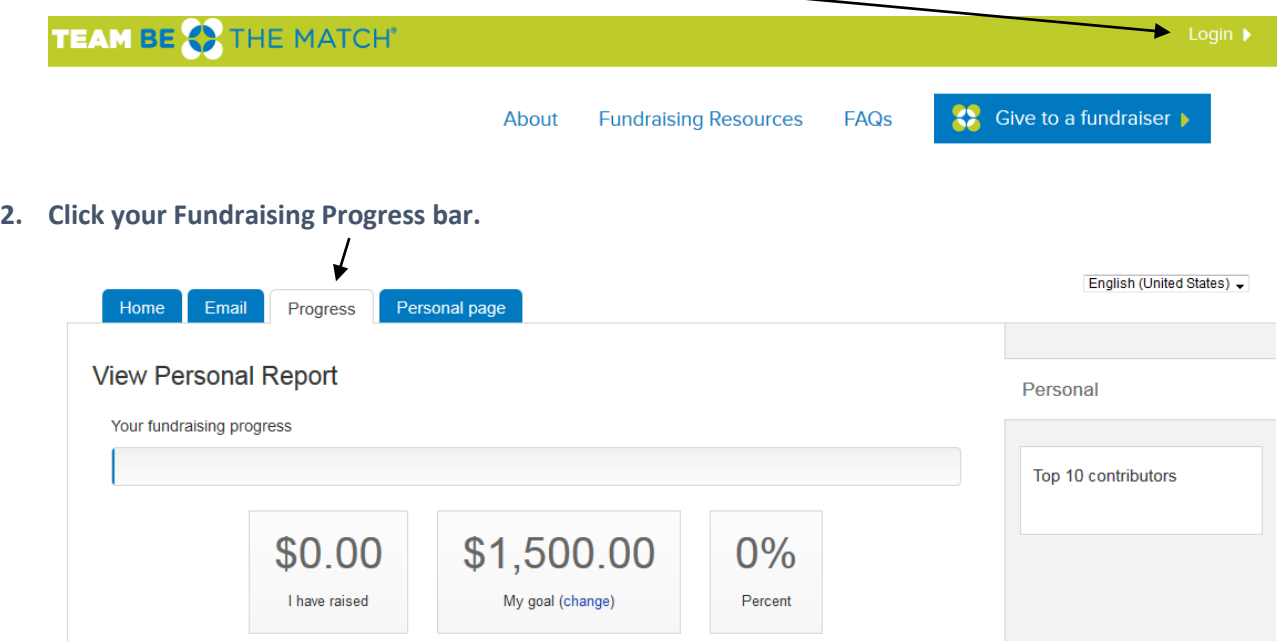

## **3. Next to "My goal" click the (change) button**

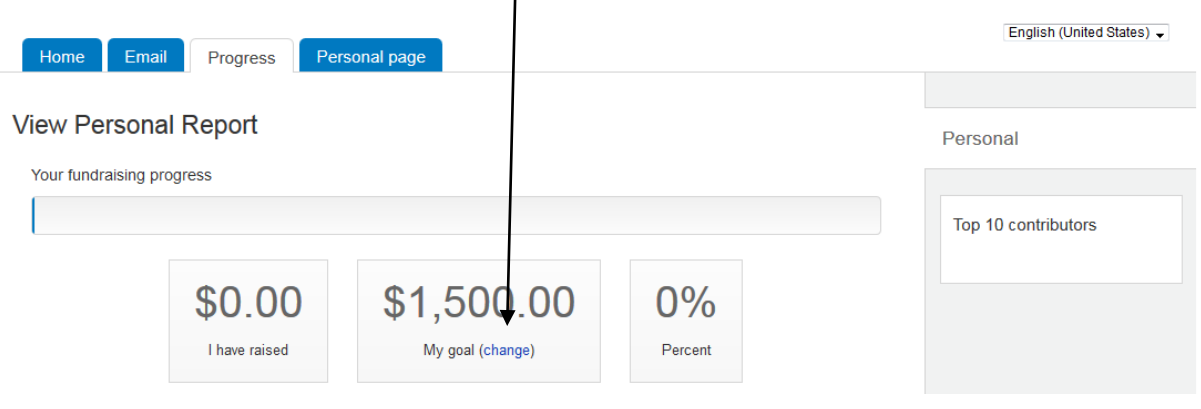

## **4. Change your goal and hit submit.**

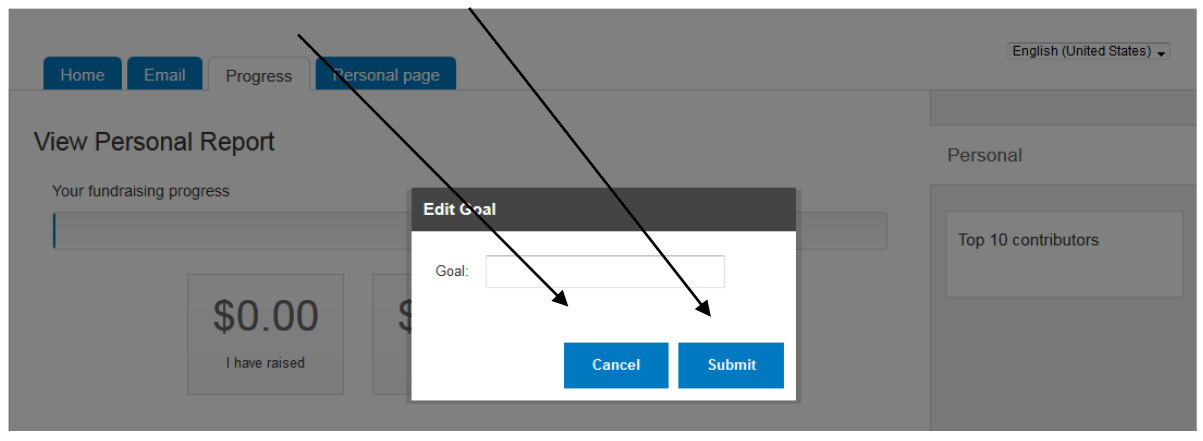